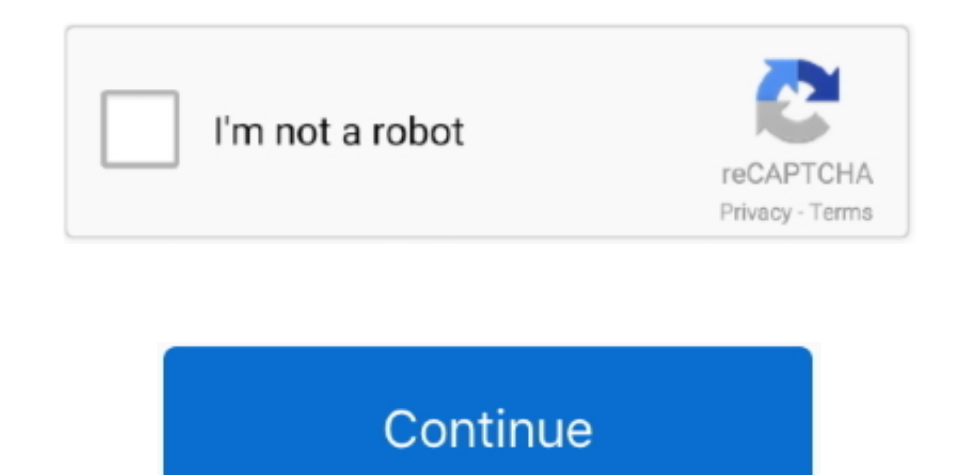

## **How To Connect Mc700 To Traktor Pro 2**

Jan 25, 2017 Traktor Pro 2, the current model, is the industry leading DJ software that puts ease of use first, which really shows with it's simple approach to managing multiple tracks at once with up to 4 DJ decks.. Load track, and adjust each deck to manipulate your mix's output quality the way you want it.. Click on it to open the settings The ASIO4ALL control panel will list all audio devices currently connected to your system.. Open TR driver under Audio Device in Preferences Audio Setup.. Once the driver has been selected, the ASIO4ALL icon will appear on the Desktop's toobar.

connect traktor s2 to ipad, connect traktor to spotify, connect traktor s2 to speakers, connect traktor to zoom, connect traktor to obs, connect traktor to sonos, connect traktor to bluetooth speaker, connect traktor x1 to z1 to ipad, connect traktor to cdj 2000 nexus

## **connect traktor to spotify**

## **connect traktor s2 to ipad**

## **connect traktor to sonos**

e10c415e6f